#### **Goals/Checklist**

I've been contracted to work on the Washington-Lee High School Baseball team's website. The following is a list of requirements/goals for the website:

- Create basic website layout
- Integrate website layout into wordpress theme
- Code the design to allow wordpress post updates
- Create WLHSBaseball twitter
  - Create gmail account to correspond to twitter (washlee.baseball@gmail.com)
- Create Scheduling Page
  - Highlighting CSS table that links to articles that corresponds to the game currently clicked.
- Create Team Page
  - Individual player pictures as well as team photo.
  - Separated by JV and Varsity
- Create Contact Page
- Create Announcement page
  - Twitter implemented within announcements page
- Spaces for Ads

#### **Content-Management System**

I chose to use Wordpress (currently version 2.9.1 at time of site creation), as the CMS for the baseball website. Wordpress originally started off as a blogging platform but over the many updates and the inclusion of third-party plugins the system has been slowly growing into a full-fledged CMS. I've been working with Wordpress since its infancy so it was an obvious choice. There is not much of a learning curve to use Wordpress, its fine-tuned GUI allows any new user to easily slip into using it various features easily.

#### **Design**

I chose to go with a very unconventional 3-column layout with a unique horizontal left navigation bar. The design is a mix between Web 1.0 and Web.2.0 styles. It includes rounded corners, solid colors, a patterned background, and elements of social networking.

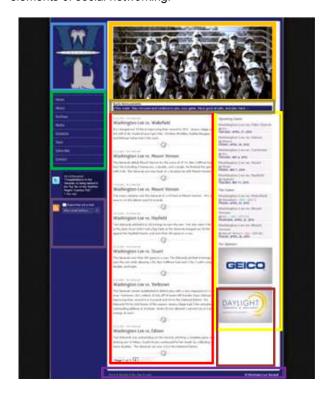

Header - Includes images of entire varsity team

Logo - Revitalized logo for the new website

Navigation - Left Vertical navigation

Social Networking Modules - Twitter & RSS feeds

Main Content Area – Page content, dynamic from page to page

Sidebar – Static sidebar, always contains same type of information

Ads - Static Ads, eventually upgraded to dynamic

Marquee – (Homepage Only) Dynamic quip of information

Footer – Includes sitemap, login link, home, and site help.

# Washington-Lee Baseball Website Instruction Manual

### Logging in

To log in navigate your browser to: <a href="http://www.w-lbaseball.org/wp-login.php">http://www.w-lbaseball.org/wp-login.php</a>, or click the link to the login in the footer of the website.

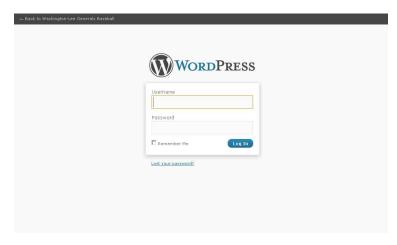

When you navigate to the login page, the page should look similar to the image to the left. Here you can do several things:

- Enter your username and password
- Click the "Remember Me" checkbox, to automatically save a cookie to your computer so you'll be able to automatically login.
- If you have forgotten your password click the "Lost your password?" and enter your email to get a replacement password sent to your email account.

After you login with the correct login credentials you will be sent to the Wordpress Admin Panel. Also refer to <a href="http://codex.wordpress.org/Administration">http://codex.wordpress.org/Administration</a> Panels for a further look into the Wordpress Admin Panel.

## Adding a new Post

To add a new post please refer to:

http://wordpress.tv/2009/01/15/writing-and-publishing-a-post/

Or

http://codex.wordpress.org/Writing Posts

#### **Adding Categories**

For category help refer to:

- Adding categories and tags to your posts
  - http://wordpress.tv/2009/01/14/adding-categories-and-tags-to-your-posts/
- · Adding & managing categories after the fact
  - http://wordpress.tv/2009/01/05/adding-managing-categories-after-the-fact/
- Adding and deleting categories
  - http://wordpress.tv/2009/01/05/adding-and-deleting-categories/
- Manage Categories Subpanel
  - o http://codex.wordpress.org/Manage Categories SubPanel

## **Special-Site Features**

| Plugin Name                      | Description                                                                                                    | Site                                                               | Setting Location in<br>Dashboard                                                                                   |
|----------------------------------|----------------------------------------------------------------------------------------------------|--------------------------------------------------------------------|----------------------------------------------------------------------------------------------------|
| Advanced<br>Category<br>Excluder | This plugin helps you to manage your content, RSS feeds, sidebar widgets, and fine tune where you want to display your posts, pages, links, link categories, or hide.                                                                                                    | http://ace.dev.rain.hu/                                            | http://w-<br>lbaseball.org/wp-<br>admin/admin.php?page=<br>advanced-category-<br>excluder/main.php                 |
| Advanced<br>Permalinks           | Allows multiple permalink structures, migration of permalinks without redirections, permalinks for posts in specific categories, and categories without a base                                                                                                    | http://urbangiraffe.com/plugins/<br>advanced-permalinks/           | http://w-<br>lbaseball.org/wp-<br>admin/options-<br>permalink.php?sub=adva<br>nced                                 |
| After the<br>Deadline            | Adds a contextual spell, style, and grammar checker to WordPress. Write better and spend less time editing. Visit your profile to configure. See the Proofreading Support page for help.                                                                                                    | http://www.afterthedeadline.com/                                   | N/A                                                                                                    |
| Akismet                          | Akismet checks your comments against the Akismet web service to see if they look like spam or not. You need a WordPress.com API key to use it. You can review the spam it catches under "Comments." To show off your Akismet stats just put php akismet_counter(); ? in your template. See also: WP Stats plugin. | http://akismet.com/                                                | http://w-<br>lbaseball.org/wp-<br>admin/plugins.php?page=<br>akismet-key-config                                    |
| All-In-One<br>Cufón              | Plugin for easy font replacement                                                                                                    | http://www.sramekdesign.com/w<br>ordpress/plugins/all-in-one-cufon | http://w-<br>lbaseball.org/wp-<br>admin/options-<br>general.php?page=All-In-<br>One%20Cufon                        |
| All in One<br>SEO Pack           | Out-of-the-box SEO for your Wordpress blog. Options configuration panel   Upgrade to Pro Version   Donate   Support   Amazon Wishlist                                                                                                    | http://semperfiwebdesign.com/                                      | http://w-<br>lbaseball.org/wp-<br>admin/options-<br>general.php?page=all-in-<br>one-seo-<br>pack/aioseop.class.php |
| Contact<br>Form 7                | Just another contact form plugin.<br>Simple but flexible.                                                                                                    | http://www.arnebrachhold.de/re<br>dir/sitemap-home/                | http://w-<br>lbaseball.org/wp-<br>admin/admin.php?page=<br>wpcf7                                                   |
| Google XML<br>Sitemaps           | This plugin will generate a special XML sitemap which will help search engines like Google, Yahoo, Bing and Ask.com to better index your blog.                                                                                                    | http://www.arnebrachhold.de/re<br>dir/sitemap-home/                | http://w-<br>lbaseball.org/wp-<br>admin/options-<br>general.php?page=google<br>-sitemap-<br>generator/sitemap.php  |
| Magic-fields                     | Create custom write panels and easily retrieve their values in your templates.                                                                                                    | http://magicfields.org/                                            | http://w-<br>lbaseball.org/wp-<br>admin/options-<br>general.php?page=RCCW<br>P OptionsPage.php                     |
| NextGEN<br>Gallery               | A NextGENeration Photo gallery for the Web 2.0.                                                                                                    | http://alexrabe.de/?page_id=80                                     | http://w-<br>lbaseball.org/wp-<br>admin/admin.php?page=<br>nextgen-gallery                                         |
| Smart<br>Archives<br>Reloaded    | An elegant and easy way to present your posts, grouped by year and month.                                                                                                    | http://scribu.net/wordpress/smar<br>t-archives-reloaded            | http://w-<br> baseball.org/wp-<br>admin/options-<br>general.php?page=smart-<br>archives                            |

| Twitter<br>Tools | A complete integration between your WordPress blog and Twitter. Bring your tweets into your blog and pass your blog posts to Twitter. Show your tweets in your sidebar, and post tweets from your WordPress admin. | http://alexking.org/projects/wordpress               | http://w-<br>lbaseball.org/wp-<br>admin/options-<br>general.php?page=twitter<br>-tools.php |
|------------------|----------------------------------------------------------------------------------------------------|------------------------------------------------------|--------------------------------------------------------------------------------------------|
| WP-<br>PageNavi  | Adds a more advanced paging navigation to your WordPress blog                                                                                                    | http://wordpress.org/extend/plu<br>gins/wp-pagenavi/ | http://w-<br>lbaseball.org/wp-<br>admin/options-<br>general.php?page=pagen<br>avi          |